## **Certifying Marijuana for Medical Use in a Form for Smoking**

(In addition to the requirements of 381.986, F.S.)

## Informed Consent

Each qualified patient, or the patient's parent or legal guardian if they are a minor, must be informed by their qualified ordering physician, and sign a written informed consent before being certified to receive medical marijuana in a form for smoking. That written informed consent must contain information regarding the risks specifically associated with smoking marijuana.

Patients under the age of 18 may not obtain a certification for marijuana for medical use by smoking unless the patient is diagnosed with a terminal condition. A board-certified pediatrician must also concur with the qualified ordering physician's determination if the patient is under 18 years of age.

A sample and non-final form that will be considered for adoption by Board of Medicine and Board of Osteopathic Medicine can be found here:<http://www.flhealthsource.gov/mum/forms>

## Additional Documentation

Qualified physicians must submit additional documentation as now required by the amended statute when certifying a patient for medical marijuana in a form for smoking to their applicable Board.

A sample and non-final form that will be considered for adoption by the Board of Medicine and Board of Osteopathic Medicine can be found here:<http://www.flhealthsource.gov/mum/forms>

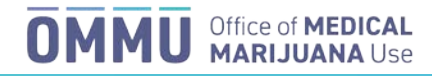

Locate the patient's profile that you want to add the whole flower route of administration to. If the patient already has an Active certification and an Open order, please skip to step 5.

1. Create a new certification if needed. If the patient needs a new order, click the "Expand button" on the "Active" certification.

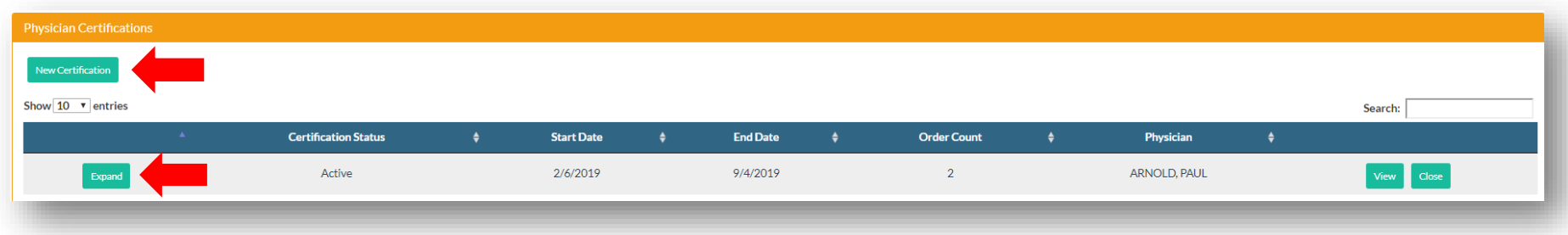

2. Click the "New Order" button.

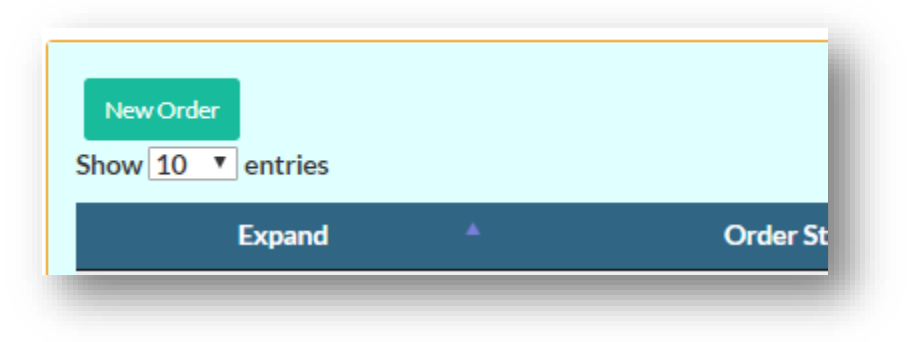

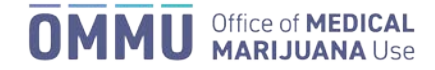

3. Select the "Start Date" and "Duration Days" to set the time period the order will be open for. It is OK to set the duration to 70 days. Select Purchase Delivery Device, if you want the patient to be able to purchase a Delivery Devise from an approved medical marijuana treatment center. Then click "Add Route."

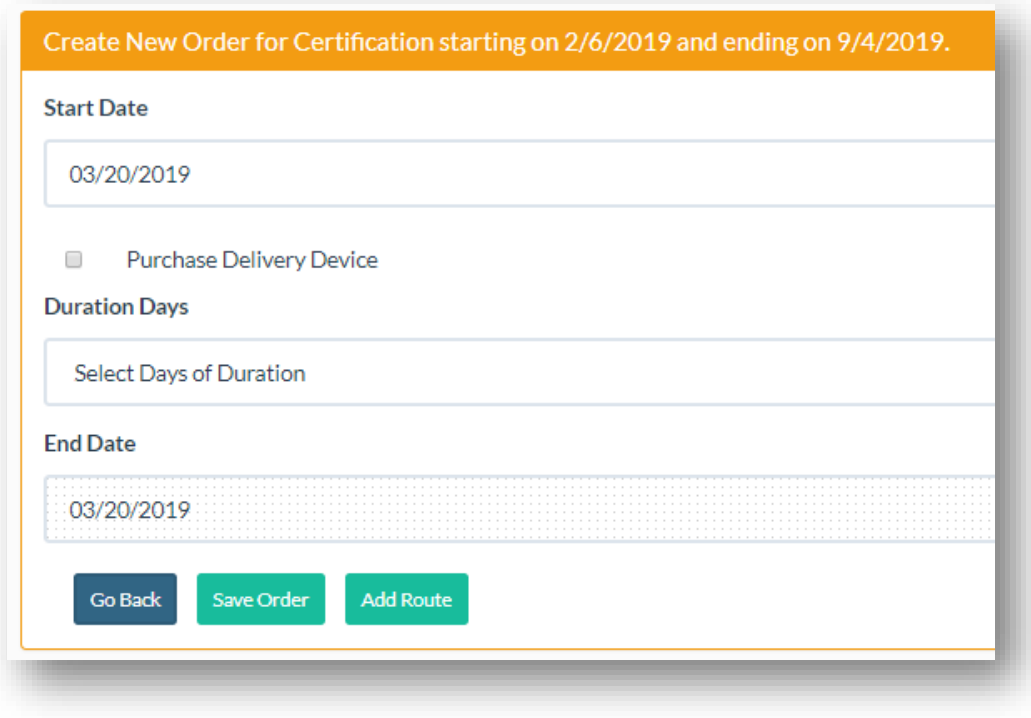

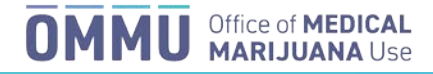

4. Select the "Order is for" toggle to "Medical."

Select the Route of Administration. We recommend "Inhalation."

Set the "Amount (in mg) of THC per Dose" and the "# of Doses per Day." If you only want the patient to have whole flower and not any Inhalation, make each of these boxes 1. Otherwise, set the Amount per Dose and Doses per Day that you want the patient to follow for the route as you would normally.

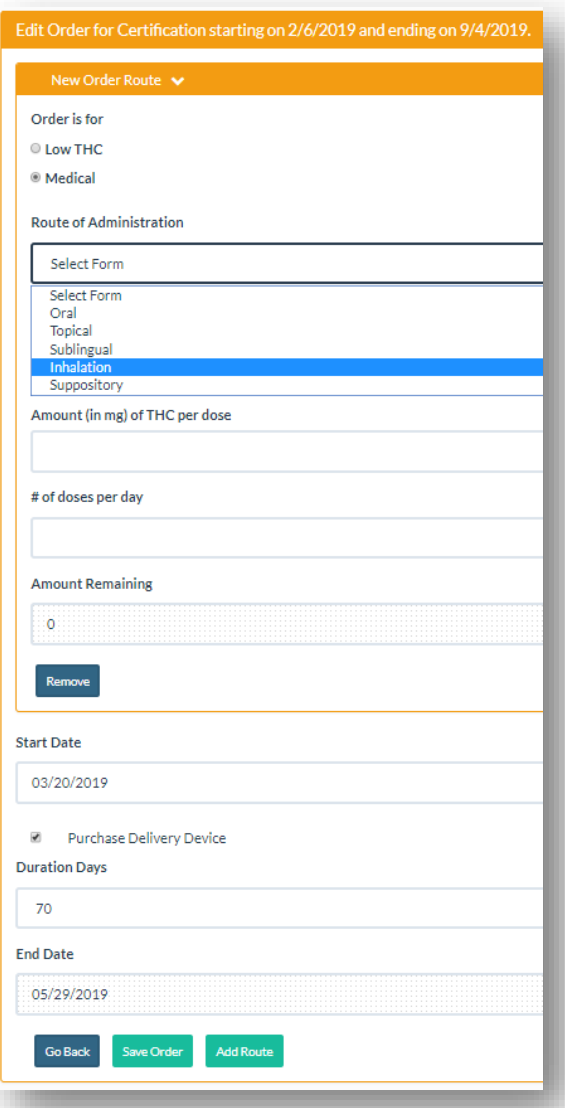

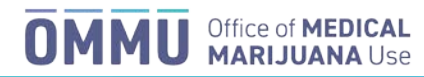

5. Add an "Order Note" for the order that includes the certification start date and the certification end date. This note will authorize the patient to purchase whole flower from a medical marijuana treatment center.

**Example note:** This patient is certified for the medical use of marijuana in a form for smoking. Each certification for smoking may not exceed 35 days. A 35-day supply of marijuana in a form for smoking may not exceed 2.5 ounces. Certification start date: MM/DD/YYYY Certification end date: MM/DD/YYYY

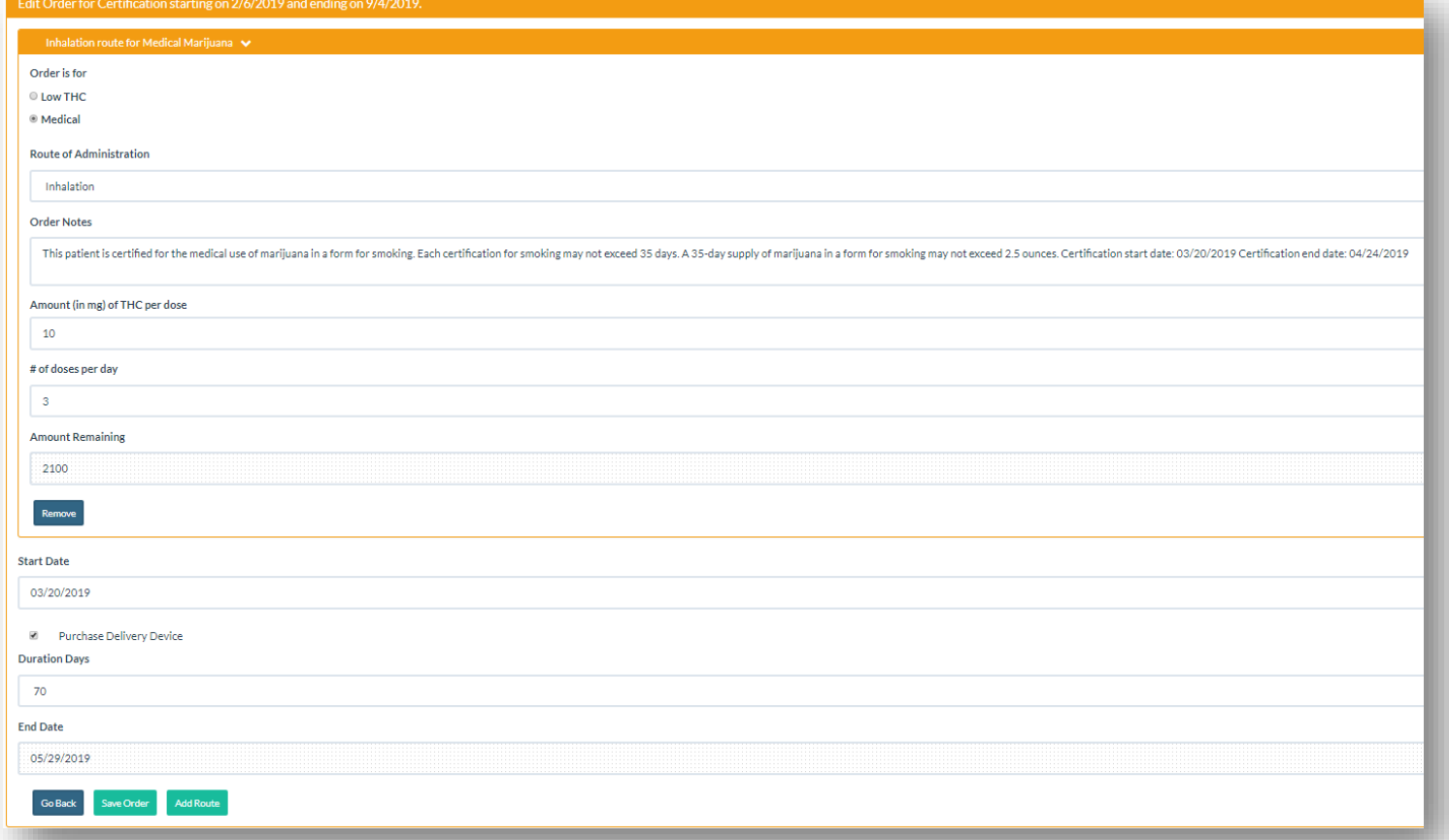

## **Order Notes**

This patient is certified for the medical use of marijuana in a form for smoking. Each certification for smoking may not exceed 35 days. A 35-day supply of marijuana in a form for smoking may not exceed 2.5 ounces. Certification start date: 03/20/2019 Certification end date: 04/24/2019

6. Click "Save Order" when you are done editing the order or adding routes.

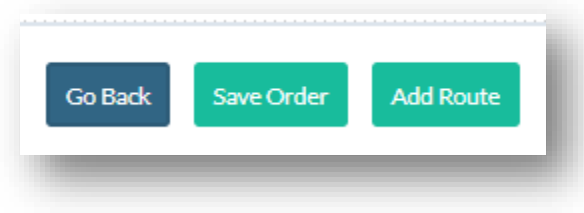

7. Confirm the order by clicking "Save Order."

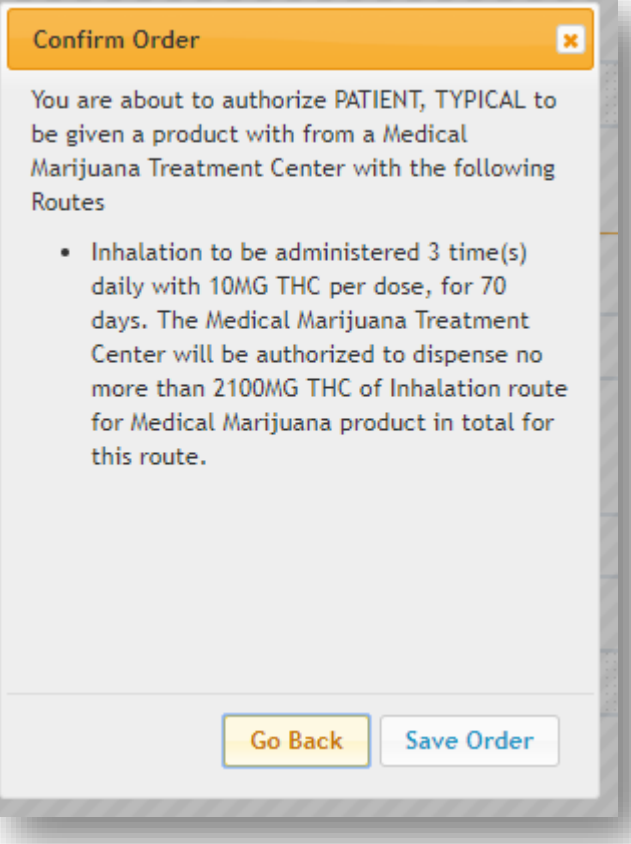

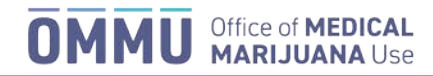

Once the order has been saved, every MMTC user, Law Enforcement User, the physician, the patient, the patient's caregiver, and DOH staff will be able to see the note attached to the route you attached the Order Note to.

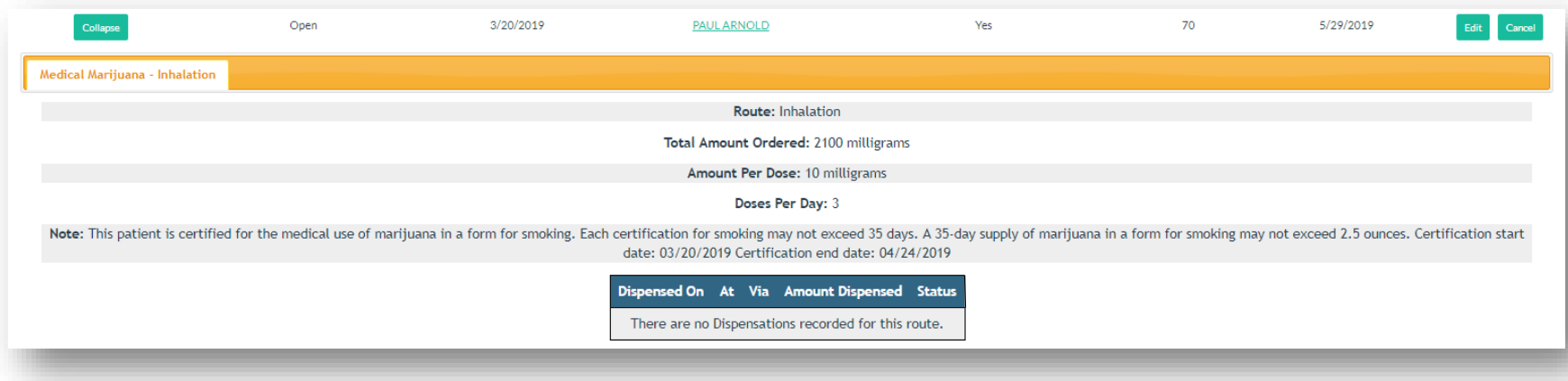

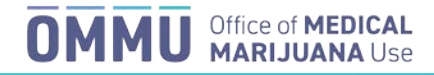